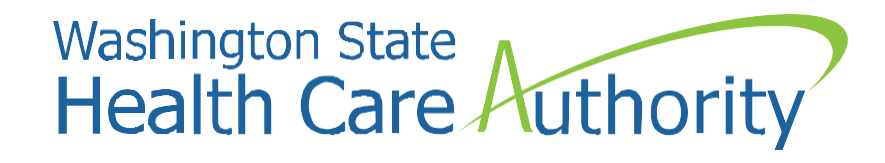

# Prior Authorization for Sign Language Request

Interpreter Services Program Medicaid Programs Division January 2025

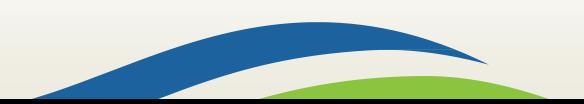

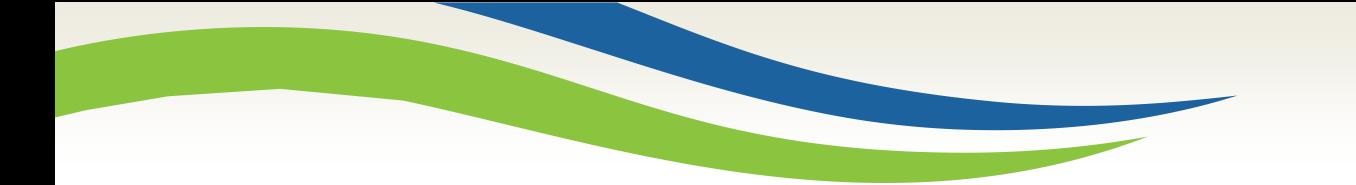

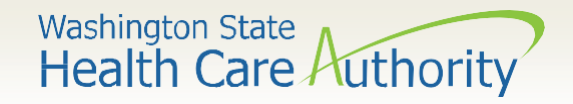

## Key Takeaways

- Purpose of a prior authorization and who submits for this?
- How to successfully submit a prior authorization to confirm client and provider eligibility?
- Purpose of the prior authorization reference number.
- What to do with a prior authorization number?

Washington State<br>Health Care Authority

#### Accessing ProviderOne

#### ➢ Before logging into ProviderOne:

• Make sure you are using one of the following and your **popup blockers are turned OFF**:

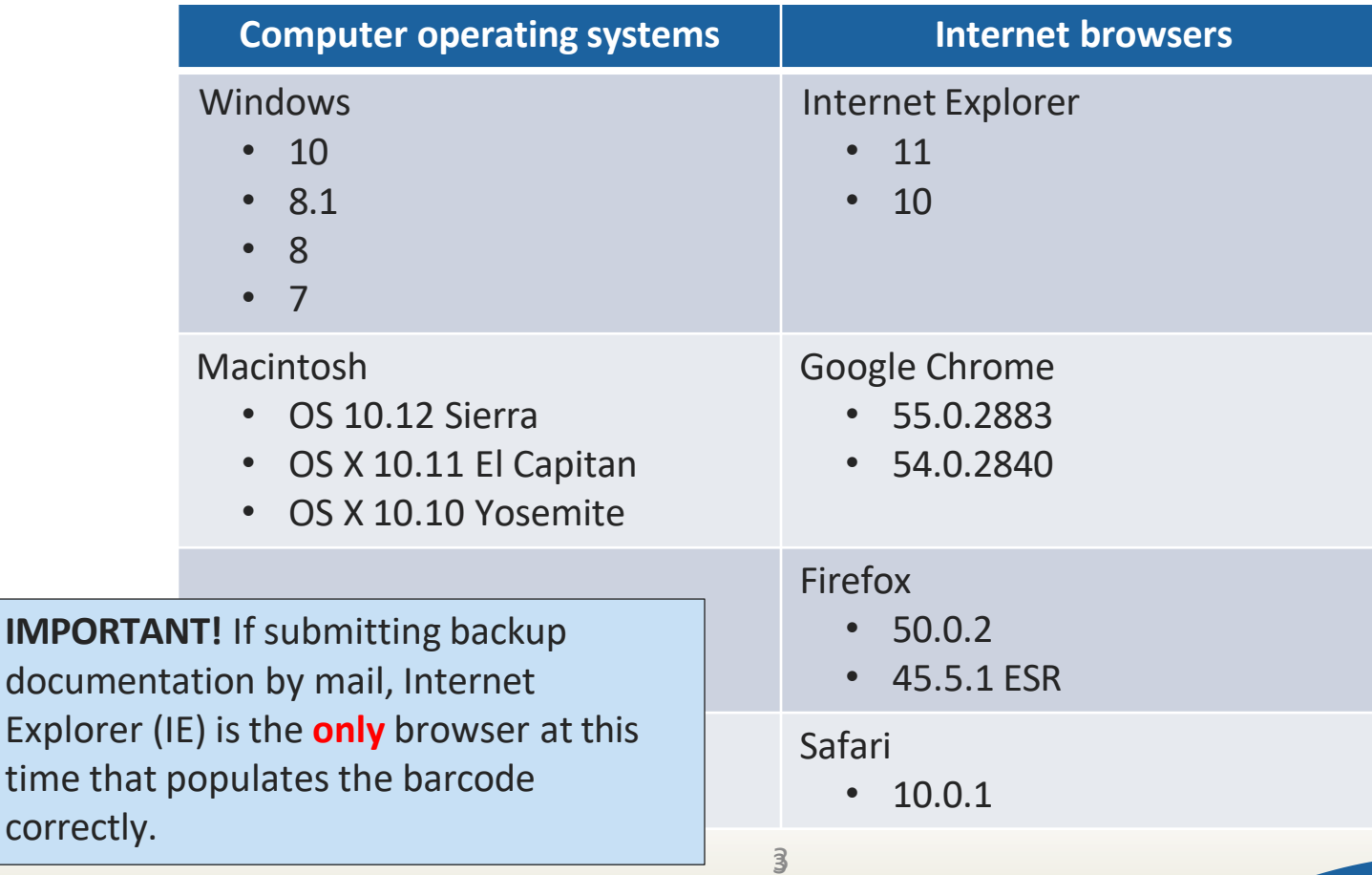

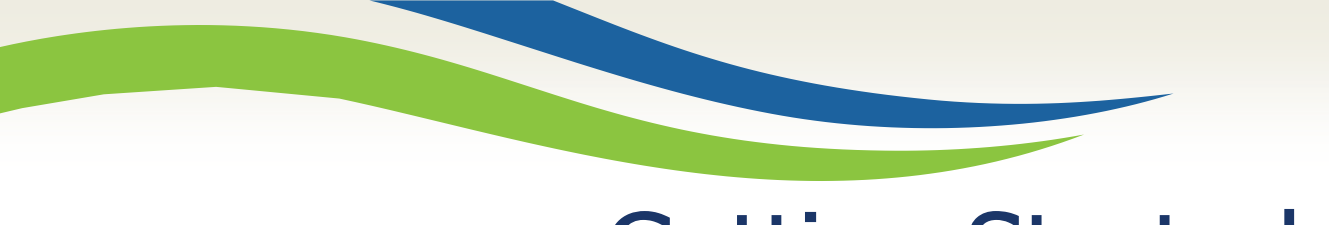

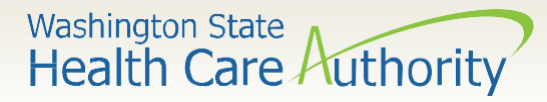

#### Getting Started

DES/ODHH sign language master contractors may receive requests for Apple Health jobs. To ensure the provider requesting the sign language interpreter is an eligible Medicaid requestor, and the client is a current Apple Health client, a prior authorization (PA) will need to be submitted.

- Use web address: [https://www.waproviderone.](https://www.waproviderone.org/) org
- Complete the **Domain**, **Username**, and **Password**  fields.
- Click on the **Login** button.

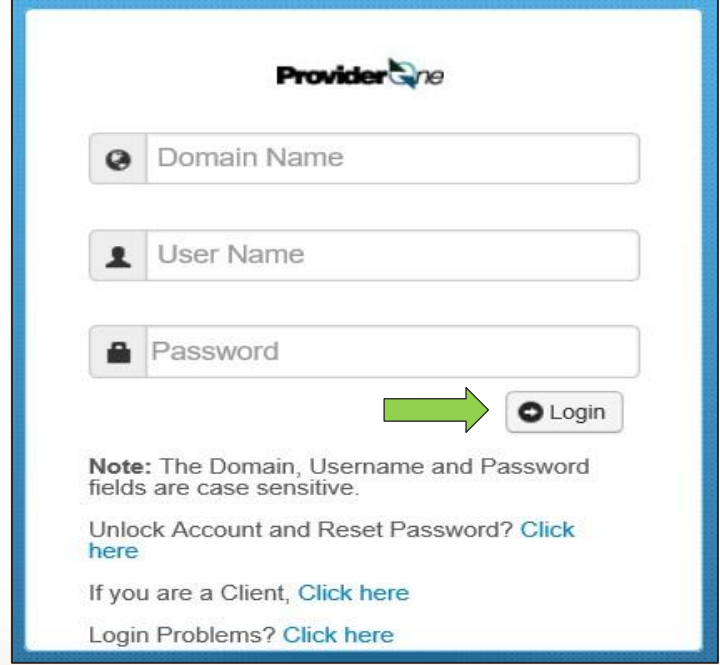

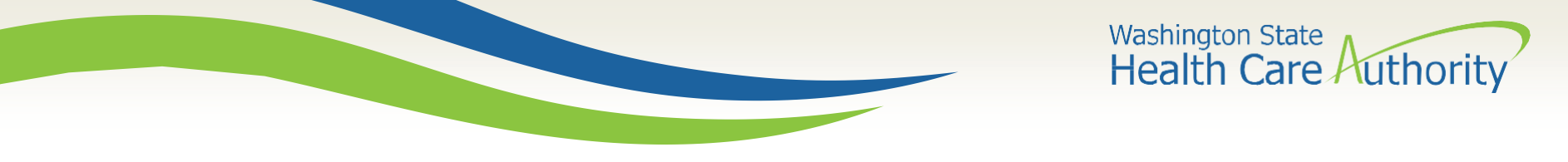

### ProviderOne Log In

• Select the **EXT Provider Super User** profile to start using the Direct Data Entry (DDE) template feature and click **GO**.

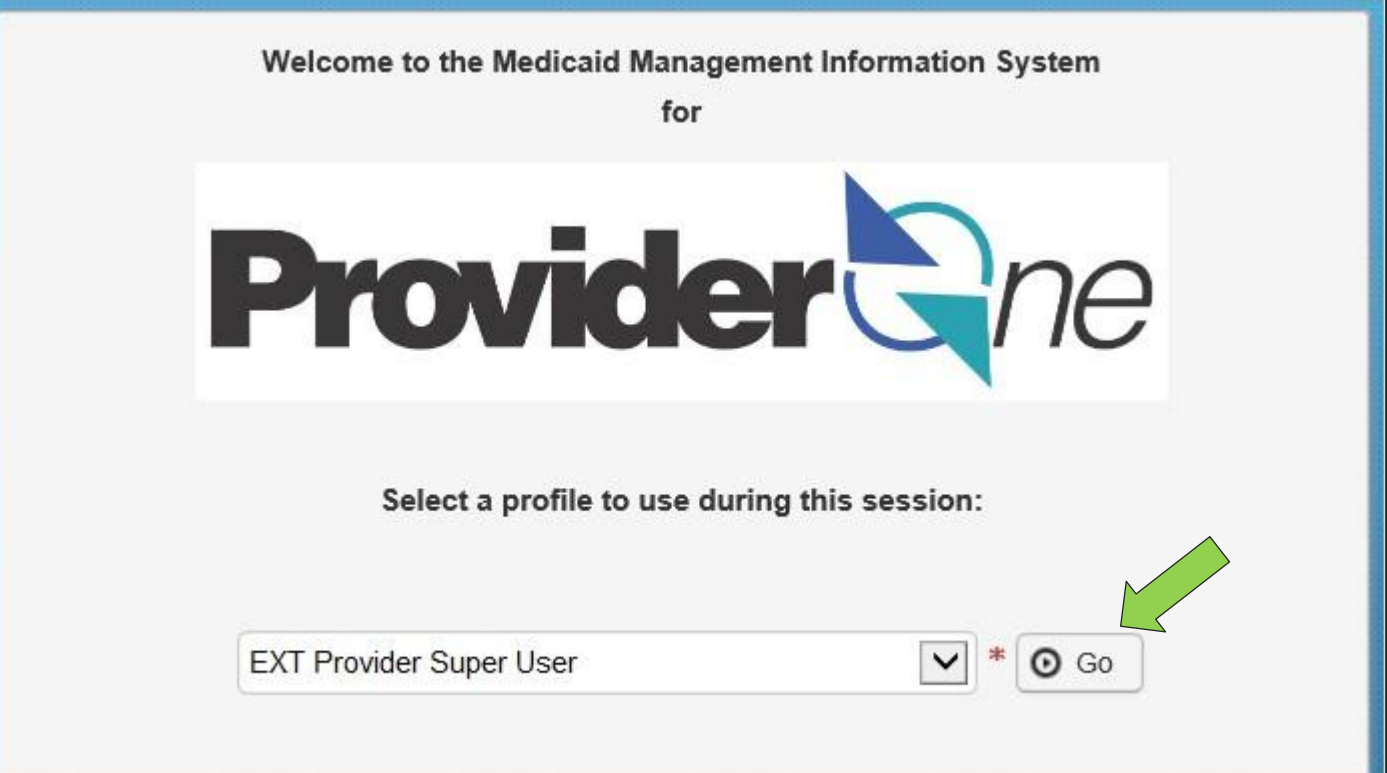

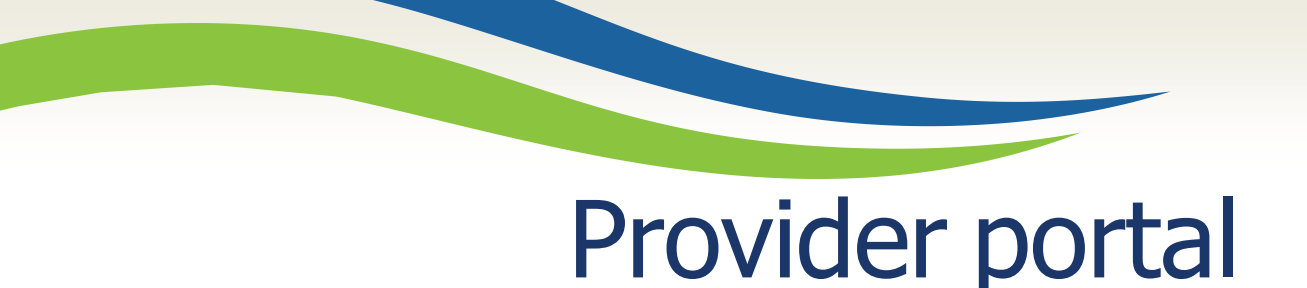

Once logged into ProviderOne on the provider portal, select **On-line Prior Authorization Submission**:

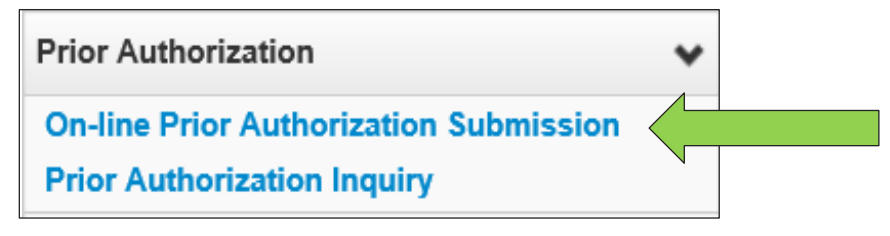

• Click on Organization Unit and select 530-PA- Sign Language

• Click the **Next** button.

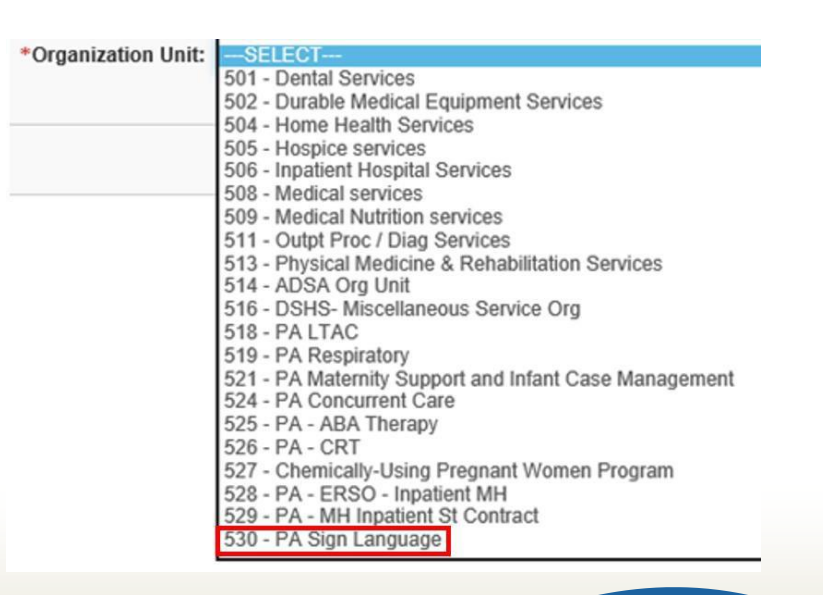

Washington State<br>Health Care Authority

Washington State<br>Health Care Authority

## Service Type Code Selection

• Select a **In Person** from the dropdown as the Service Type Code.

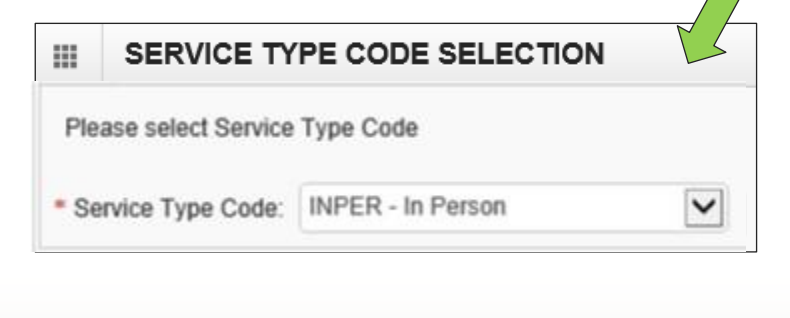

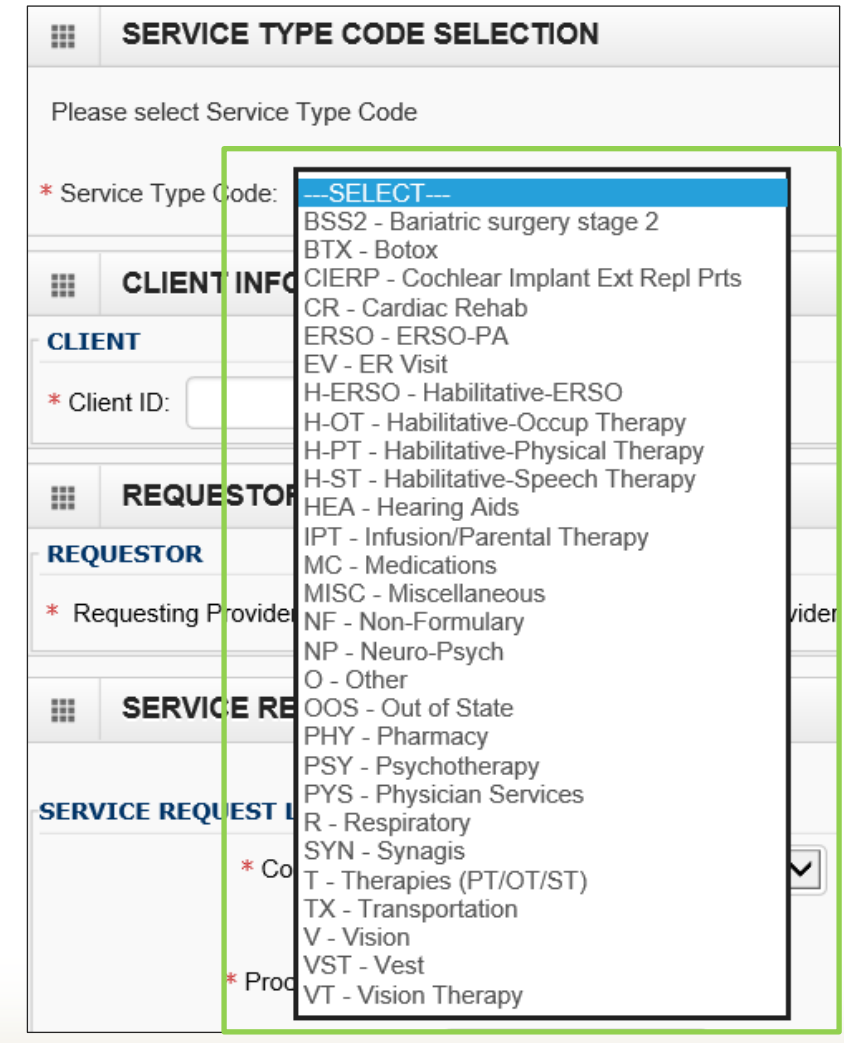

Washington State<br>Health Care Authority

## Complete all required fields

- ProviderOne **Client ID** (include WA), Clients First Name and Clients Last Name
- **Requesting Provider NPI** (can be an individual or facility payable NPI).
- **Billing Provider NPI** (This is your NPI as the sign language contractor who will be submitting a claim for this job).
- A **Referring Provider NPI** (this is not a required field)

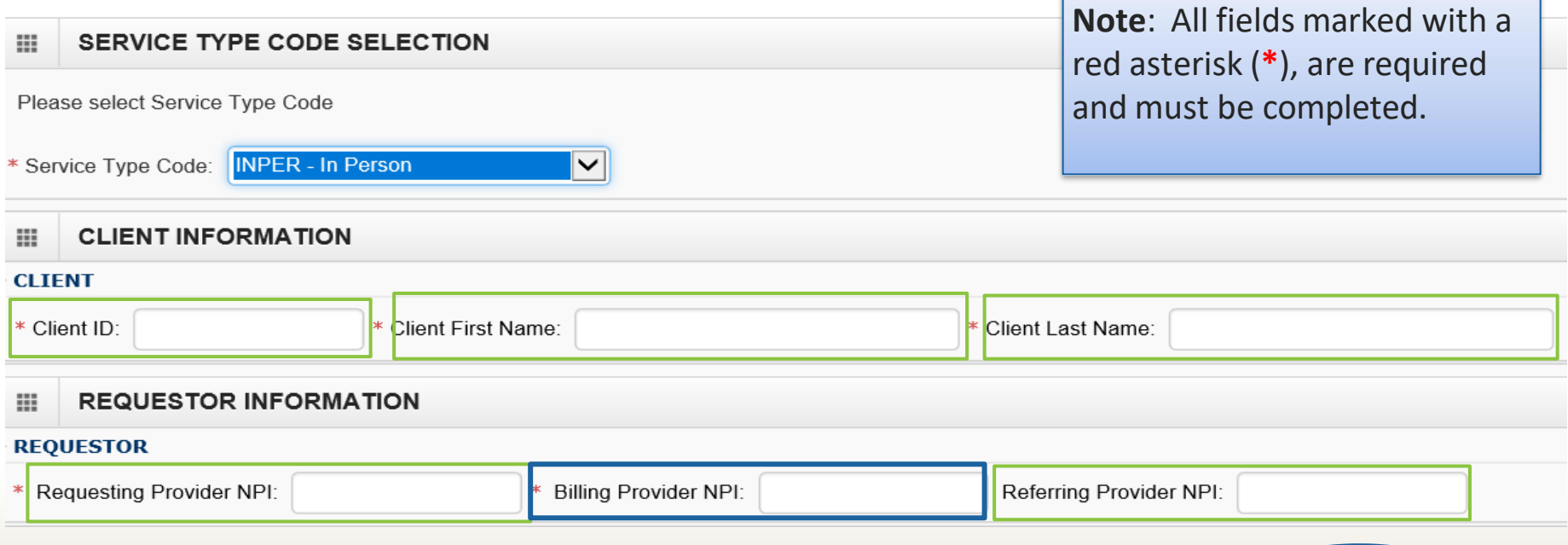

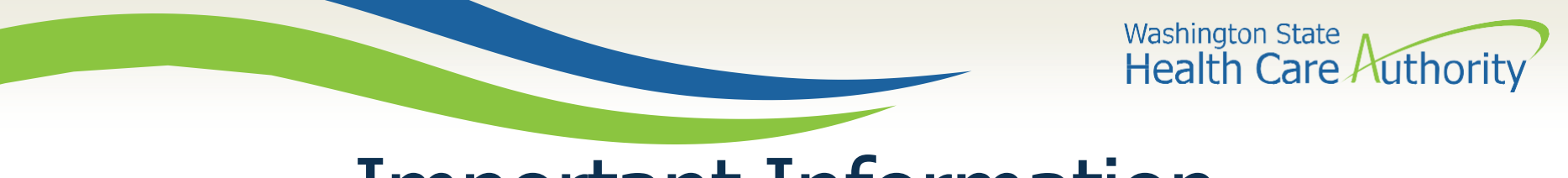

#### Important Information

- Contractors only need to enter a request for interpreter's **time** on a PA. This will be a combination of appointment and travel time.
	- o Any additional codes T2024, S0215, A0170 will ONLY be identified on a claim.
- If travel time is not known at the time of PA submission, you must email travel time information to HCA Interpreter Services **prior to** the appointment taking place.
- Contractors need to request the total number of units for each member of an interpreting team.
	- $\circ$  For example: If an appointment is for 6 units and it requires 2 interpreters with no travel time, you will enter 12 units of T1013 on the PArequest.
- Contractors do **not** need to enter multiple lines on a PA request for an interpreting team.

Washington State<br>Health Care Authority

- **Code Qualifier** select the P- HCPCS Proc Code.
- **National Code**. This is the service line code.
	- **T1013** Identifies interpreter's time. Thisincludes the appointment time they interpret as well as pre-approved travel time.
		- **U3** is required in the first modifier position. This identifies sign language.
		- If the appointment is identified as a Mental Health (MH) appointment a second modifier of U9 is required.
		- If the appointment is identified as a Substance Use Disorder (SUD) appointment a second modifier of U8 is required.

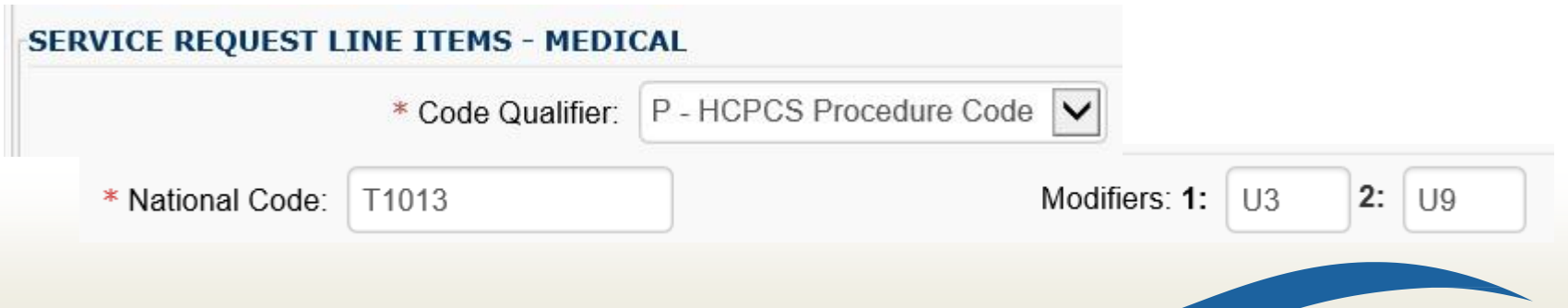

Washington State<br>Health Care Authority

- Appointment Date Field Proc From Date and Proc To Date
	- Both dates should be the **actual date of service**.

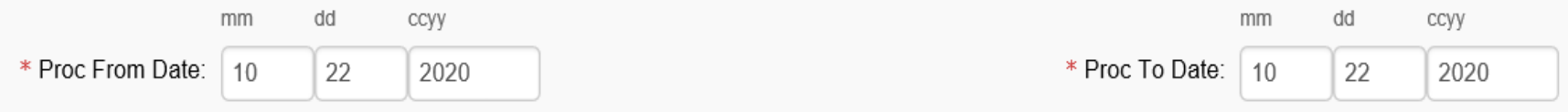

- Last field in this section that is required is the # Units/Days Requested.
	- This should be the total time that will be billed for interpreter(s), including both appointment time and travel time.
	- 1 Unit is equal to 15 minutes

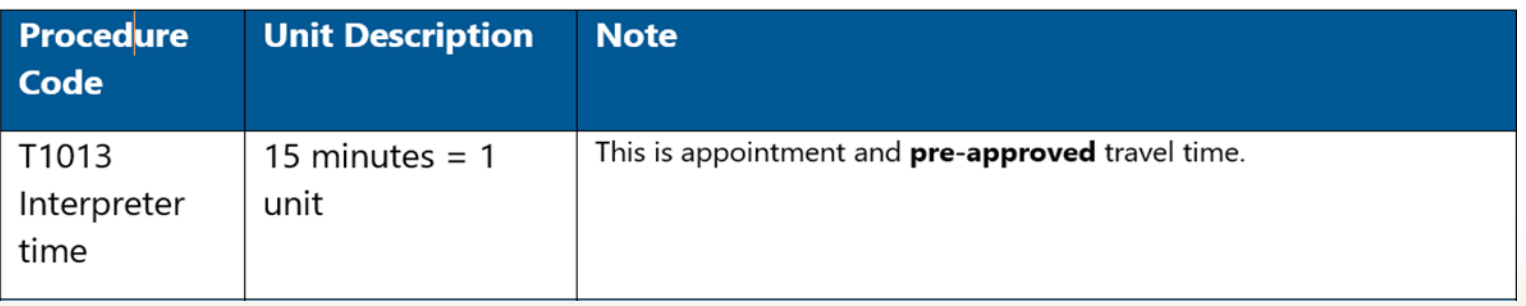

Washington State<br>Health Care Authority

- Once those required fields are correctly filled out, select the Add Service Request Line-Item button.
- This will move the information entered to the bottom of the screen and clear the Service Request Line Items area.

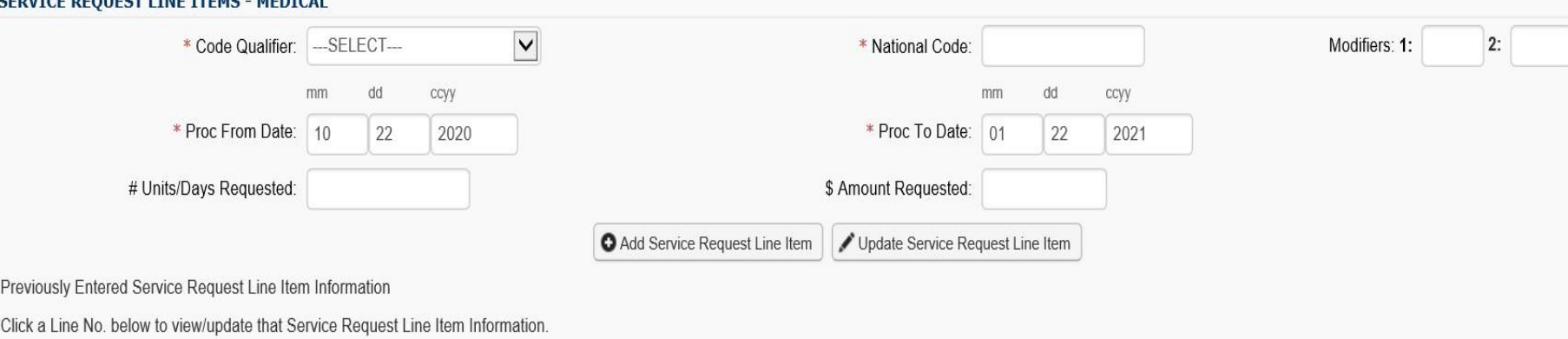

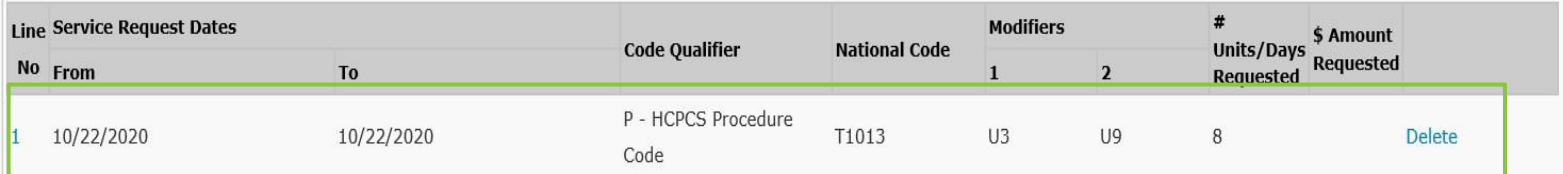

Washington State<br>Health Care Authority

- The line number is a blue hyperlink that when selected will re-populate the information in the Service Request Line Item. o Click the **Update Service Request Line-Item** button to make changes.
- To delete an entire line, select the **Delete** hyperlink in blue next to the Service Request Line Item.

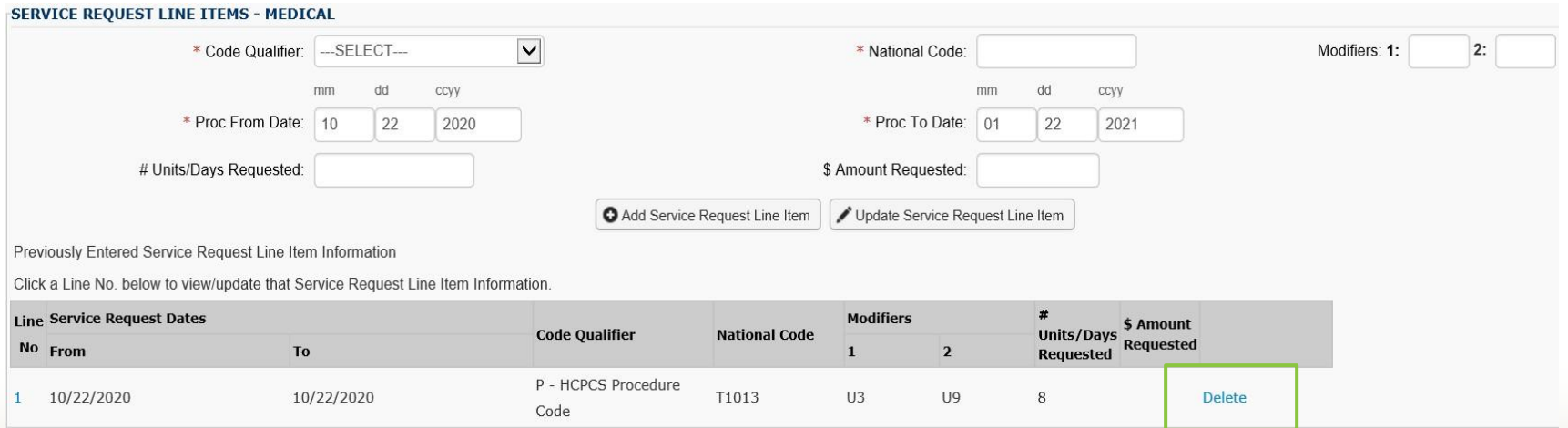

Washington State<br>Health Care Authority

### Medical Information

- The Comments box **must** contain the valid Service Request number (SR#) that the ODHH Apple Health online request system generates. Without this number a request could be rejected.
- If there is travel time required, this will also be entered in the comments box.
	- See example below.
- Enter **Place of Service** from the drop-down box. (Diagnosis Code is not required)
	- Select 11- Office or 12 Home

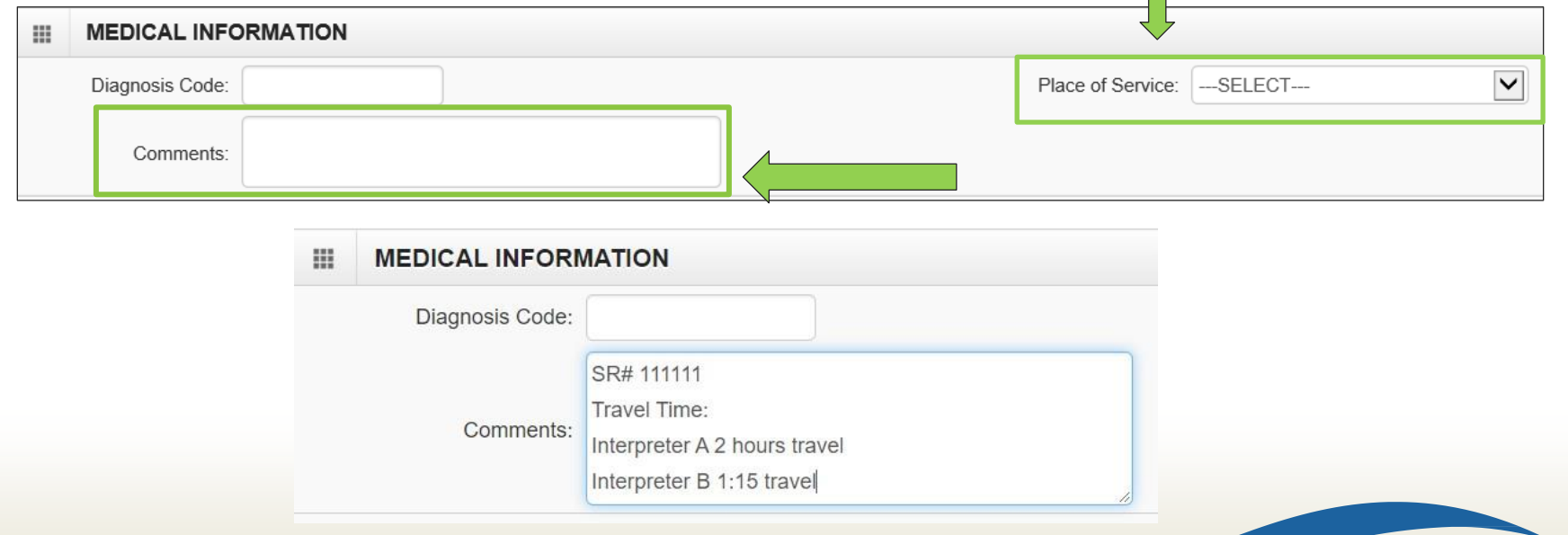

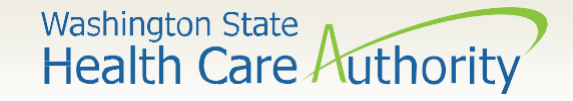

#### Submitting your request

• Once the information is complete, click the **Submit PA Request Info** button at the top of the PA Request screen.

– This is to check for errors, THIS IS **NOT** THE FINAL SUBMISSION.

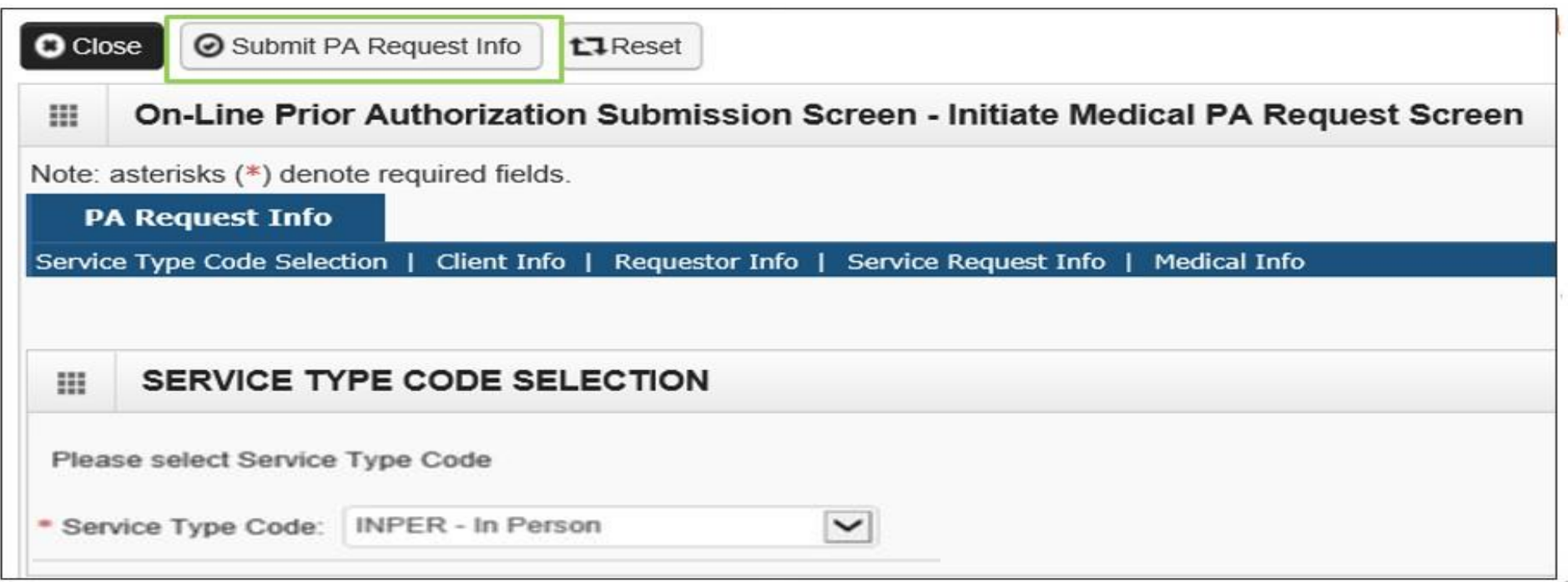

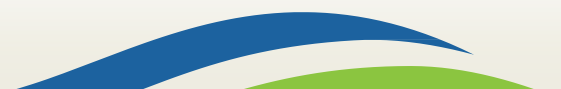

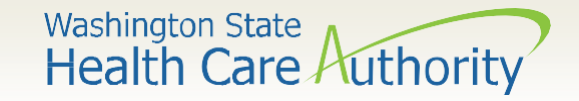

### Submitting your request

- When any red warnings are received at the top of the PA Request screen, verify and correct the information.
- These corrections must be completed before ProviderOne will accept the online PA request.

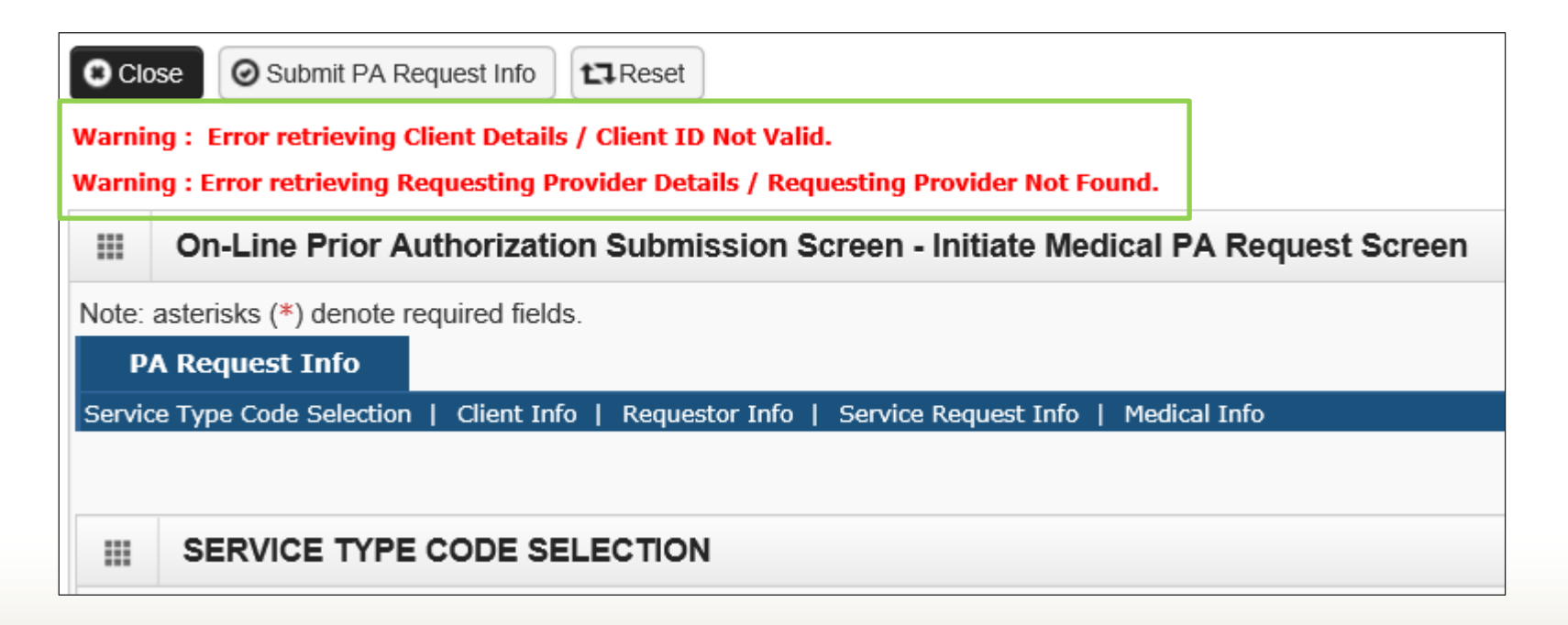

Washington State<br>Health Care Authority

## Submitting your request

- On this screen, there is an option of printing a copy of this confirmation for your records, using the **Print Details** button.
	- Note the PA Request number. This is **not** a confirmation of eligibility. This is a reference number for your records.
- **In order for the agency to receive your request, you must click the final submit button on the bottom right of thisscreen.**

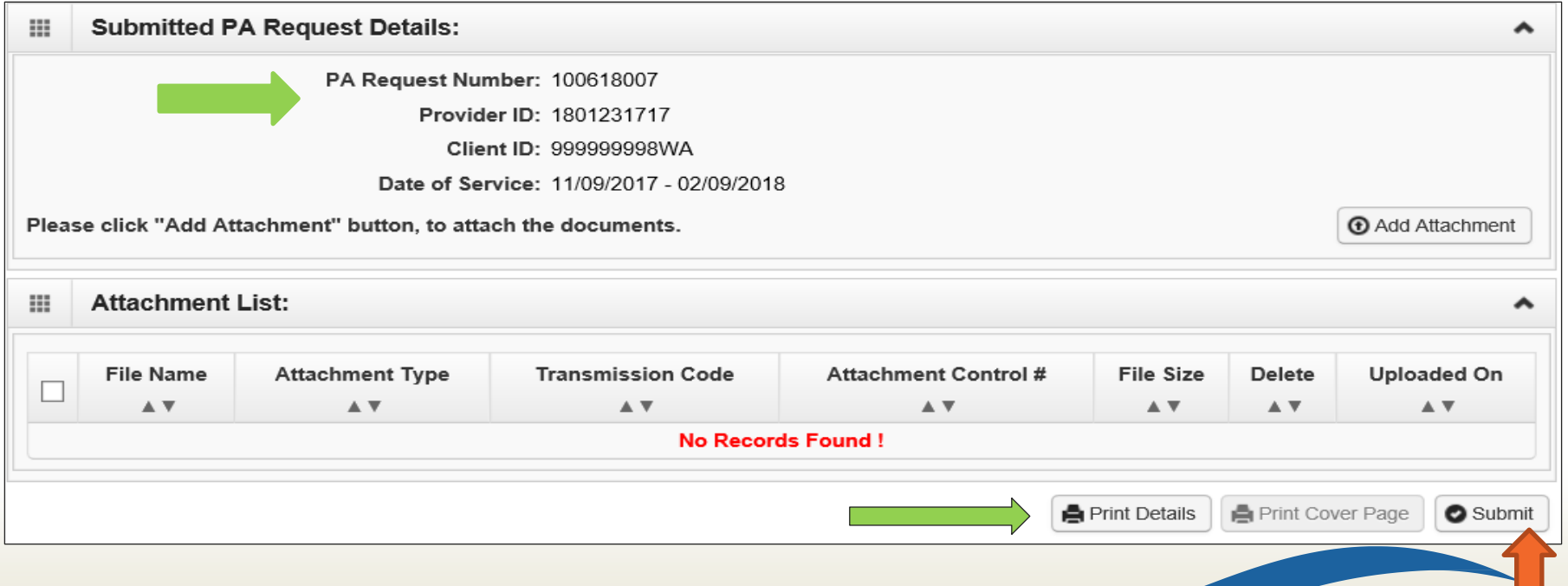

Washington State<br>Health Care Authority

#### Important things to note

- Once you have successfully submitted your prior authorization, you will receive **a 9-digit reference number** as verification. This number is **not** a confirmation of eligibility.
- A PA request is considered eligible when it is in *approved* status.
- Contractors must not bill until the PA is *approved* and the job has been completed.
- Submit a PA for each client appointment. You do not need multiple PAsfor an interpreting team.

Washington State<br>Health Care Authority

#### Checking the status of your PA request

• To check the status of your authorization request, click the **Prior Authorization Inquiry** hyperlink on the provider portal:

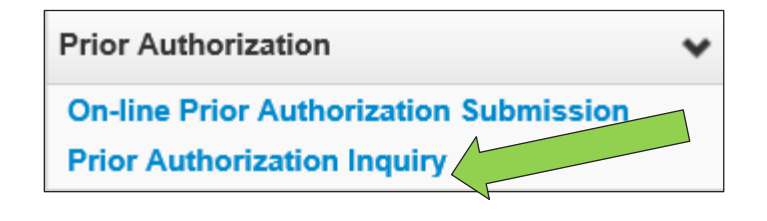

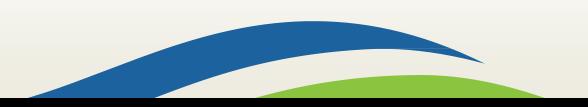

Washington State<br>Health Care Authority

#### Checking the status of your PA request

• Enter the authorization number in the **Prior Authorization Number** field, or use one of the criteria noted on the PA Inquire screen:

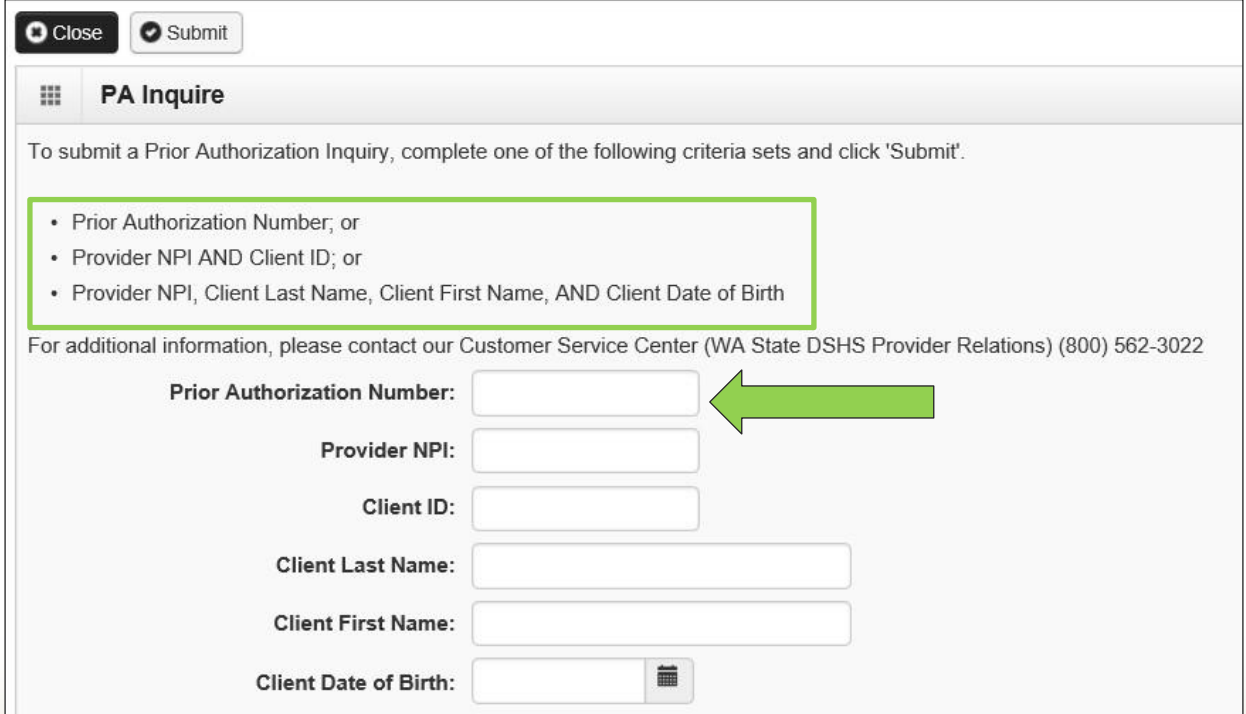

Washington State<br>Health Care Authority

#### Checking the status of your PA request

- Request must be in an **approved** status to be considered eligible.
- **If you have a last-minute request and you need eligibility confirmed please email HCA Interpreter Services at** [interpretersvcs@hca.wa.gov.](mailto:interpretersvcs@hca.wa.gov)

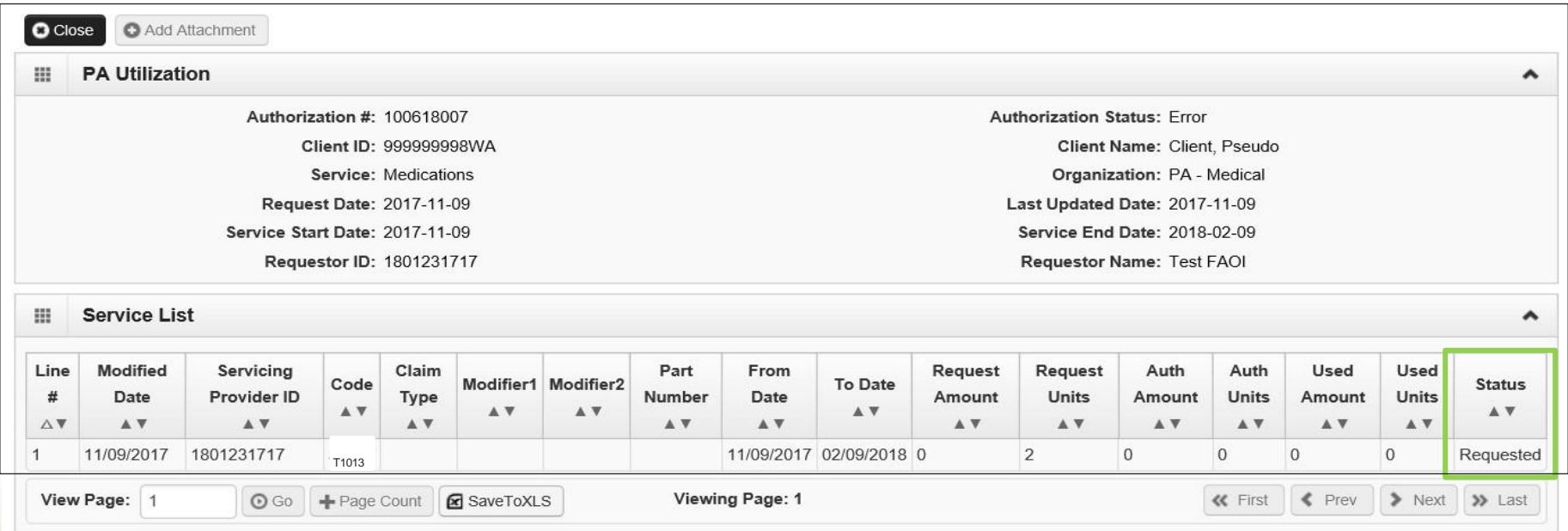

Washington State<br>Health Care Authority

# Authorization status

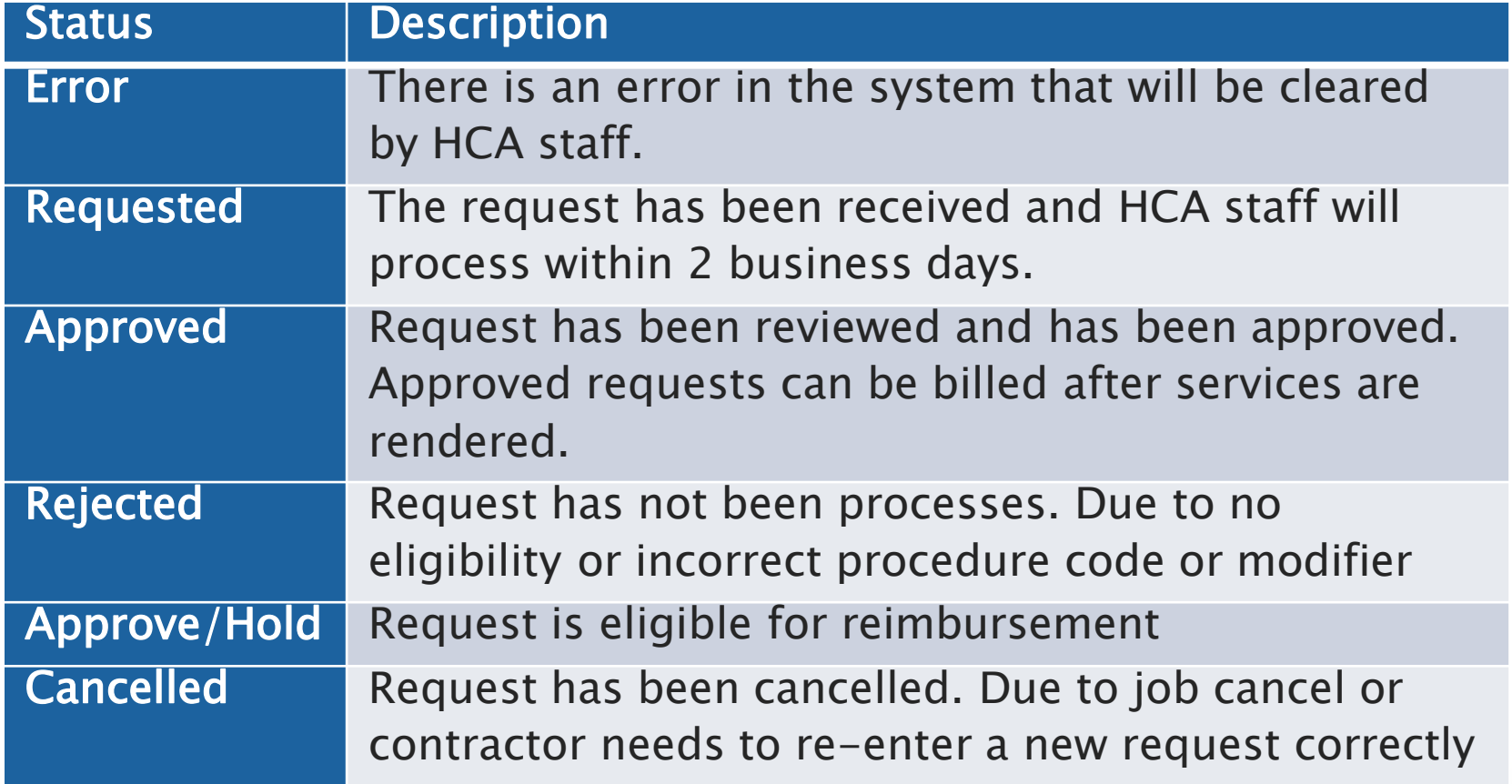

Washington State<br>Health Care Authority

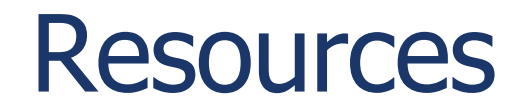

#### HCA IS Program | Additional Resources

#### **Contact**

• [INTERPRETERSVCS@hca.wa.gov](mailto:INTERPRETERSVCS@hca.wa.gov)

#### **Additional Information:**

- [www.hca.wa.gov/isproviders](http://www.hca.wa.gov/isproviders)
- https://www.hca.wa.gov/billers[providers-partners/programs-and](https://www.hca.wa.gov/billers-providers-partners/programs-and-services/sign-language-interpreters)services/sign-language-interpreters

#### **Prior Authorization** 1-800-562-3022

• www.hca.wa.gov/billers-providers[partners/prior-authorization-claims-and-billing](https://www.hca.wa.gov/billers-providers-partners/prior-authorization-claims-and-billing)

#### **Provider Enrollment** 1-800-562-3022 Ext 16137

• [www.hca.wa.gov/billers-providers](https://www.hca.wa.gov/billers-providers-partners/apple-health-medicaid-providers/enroll-provider)partners/apple-health-medicaidproviders/enroll-provider

#### **Office of the Deaf and Hard of Hearing (ODHH)** 1-800-422-3263

• https://www.dshs.wa.gov/altsa/odhh/signlanguage-interpreter-contracts-and-resourcesprogram